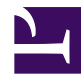

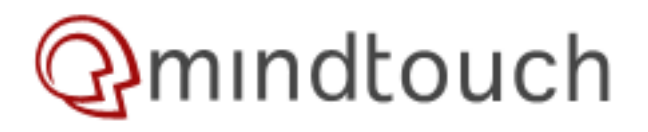

# **Versioning**

## **Page Versioning**

MindTouch includes versioning for pages and attachments which means that every edit is captured in MindTouch. This is automatically done in MindTouch on each save/upload. See how to access the versioning below.

Every edit to a page is captured and cataloged in the version history. To get started navigate to a page that you want to view the versions of. In the upper right hand corner of the page there is the following wording: Page last modified (date) by (user). Where the date is the last time that the page was edited and the user is the last person that edited it. Now click on the date to see the changes.

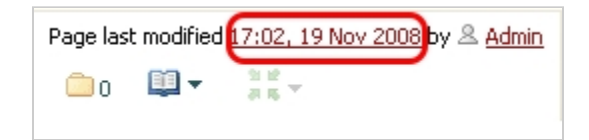

After clicking on the date, this will then show all versions of the page since its inception.

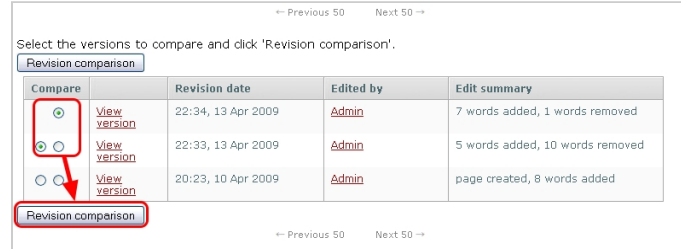

If you want to view a specific version to see what it looked like click **View version** next to the revision that you want to view. Each version has details of when it was edited, who edited it, and a summary of the changes. You can compare versions by clicking the radio button next to one version and the radio button next to the one you want to compare it with. In the screenshot above we have selected the radio buttons, now we click Revision comparison. This will display a diff between the two versions as follows:

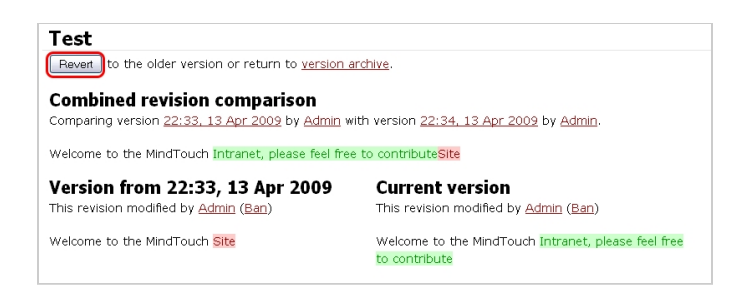

The text highlighted in green was added in the most recent version and the text highlighted in red was removed. Also below the combined versions of changes, it shows the individual versions so that you can see it in its entirety for comparison. To revert to the previous version click the revert button which will then display the page as follows:

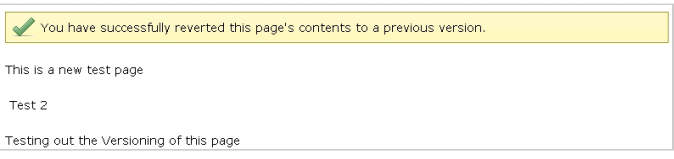

Note that the green highlighted text was removed as that was a new addition and the red highlighted text was restored

#### **Revision Hiding**

With the release of MindTouch 2009 SP1, you will be able to hide versions of pages that you don't want users to see. This is beneficial if the revision was erroneous or spam. To hide a version click the

### Hide

button next to the version you want to hide. You can always enable the version again by clicking the Show button. Note that only Admins have the rights to unhide versions of pages, otherwise it requires the DELETE permission in the role to allow the user to Hide a version.

#### **File Versioning**

MindTouch versions files so that a version of the file is never lost. File versioning is based on the file name which helps as now you don't have to have the long titles on the file like paper\_draft final revision bob.doc To get started we'll upload a file so that you can see what it looks like when it isn't versioned:

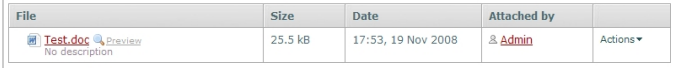

Now we'll upload the same file again again so we can see that there is a plus sign next to the file name, if you click on the plus sign it will show all of the versions of that attachment:

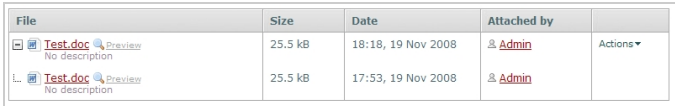

If there are any links that point to the document, it will automatically point to the most recent version of the document.

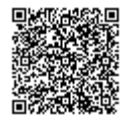